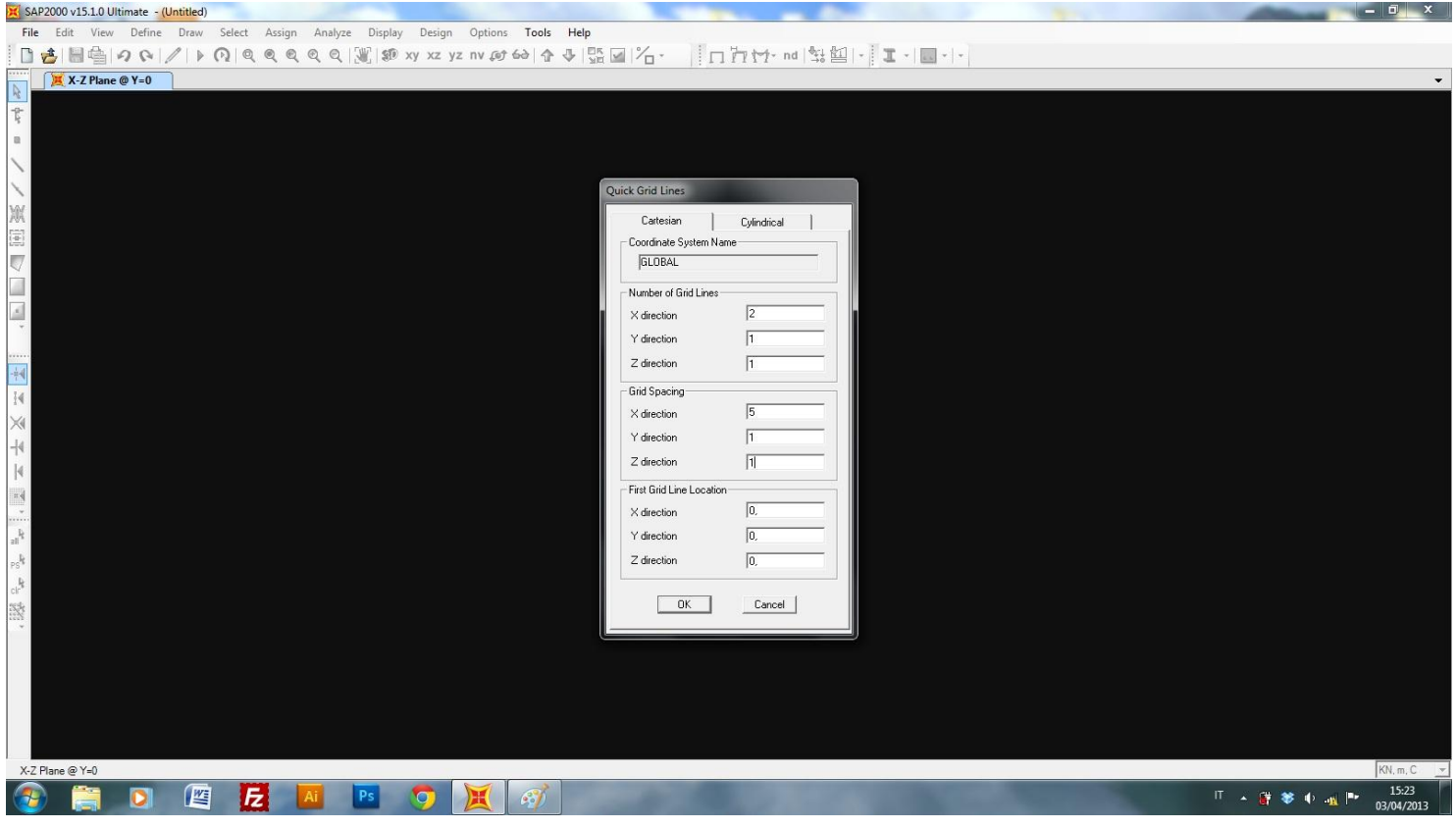

Disegno un punto e lo posiziono a 0,57l (posizione in cui dovrebbe trovarsi la Vmax, in base ai calcoli effettuati a mano). Ponendo una trave di 5 m il punto si trova a 2,85 m. In seguito disegno la trave e assegno i vincoli.

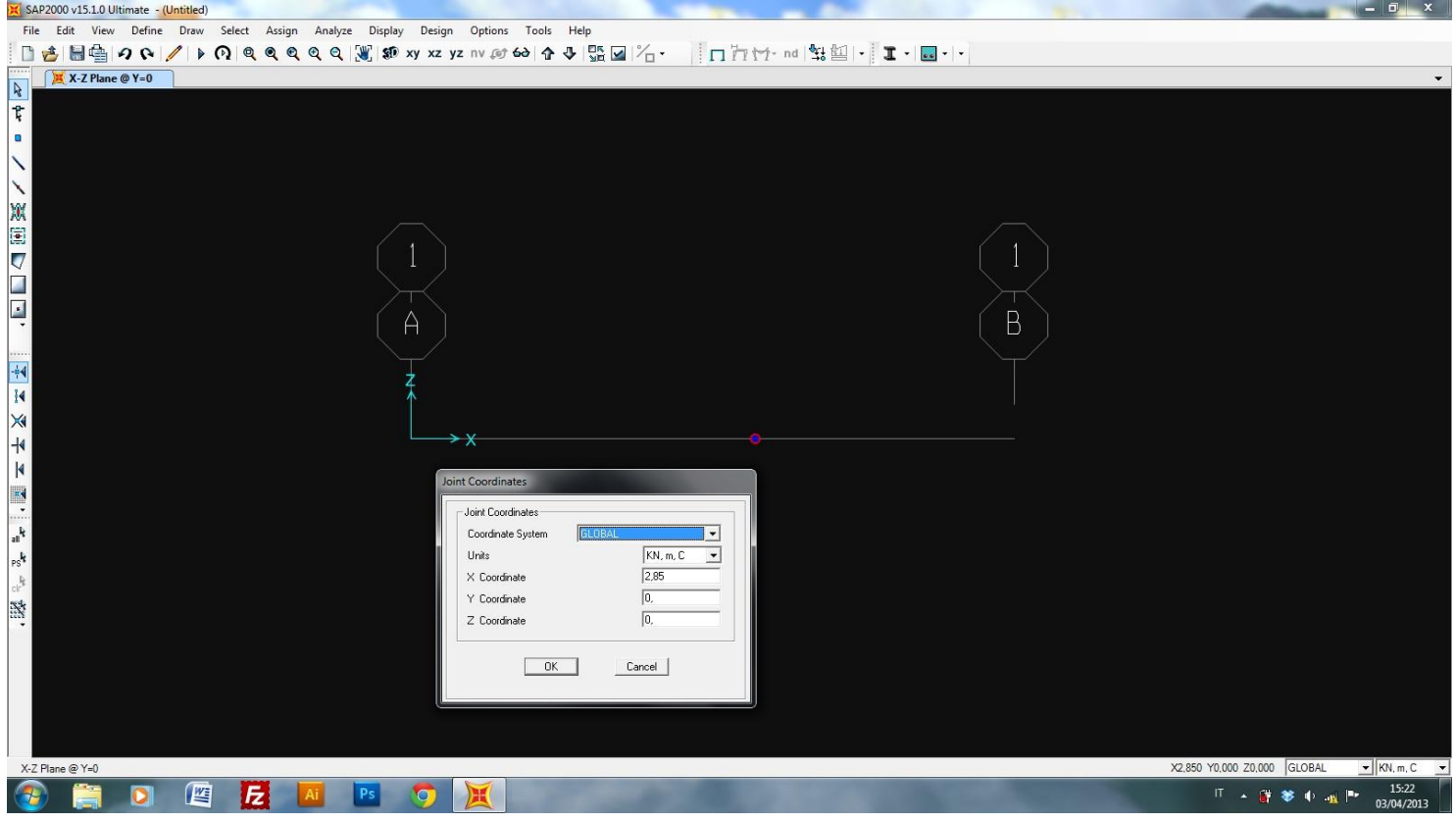

Dopo aver assegnato un carico "nullo" alla struttura, per ottenere solo il calcolo di carichi e forze esterne, definisco la sezione in acciaio. H=30 cm B=20 cm spessore=1 mm.

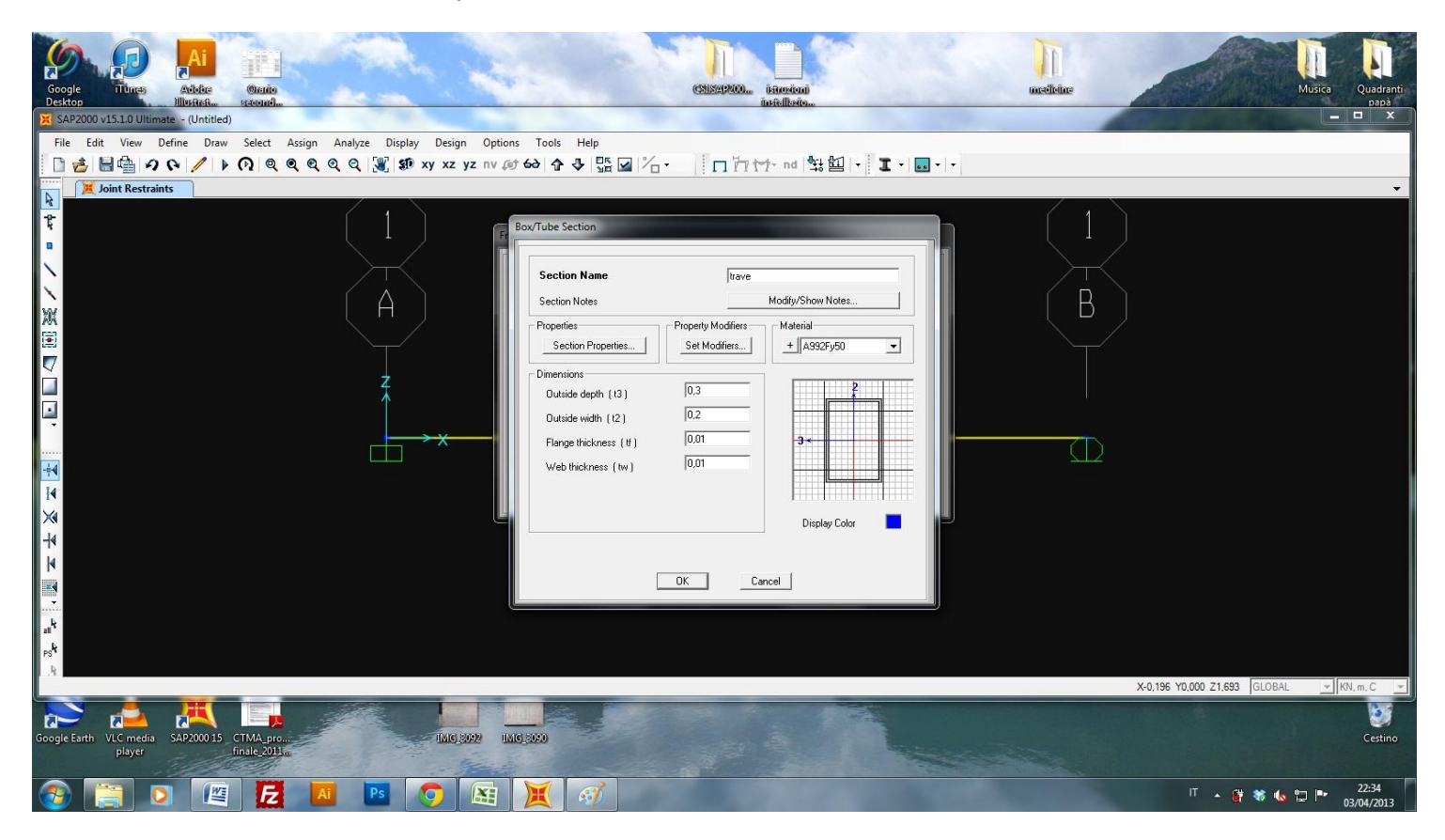

## Assegno un carico distribuito pari a 20 Kn/m

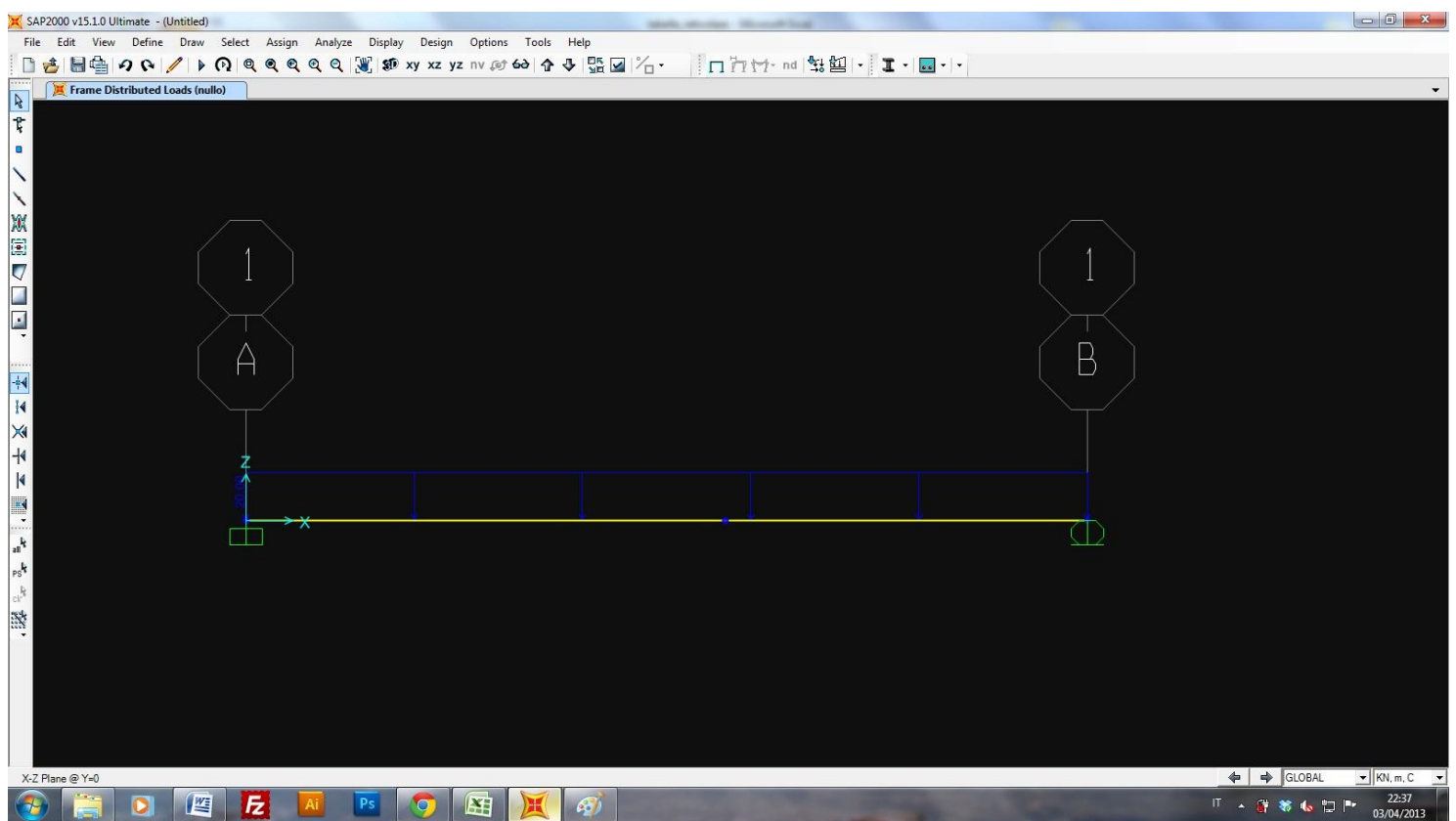

Lancio l'analisi della struttura e visualizzo la deformata e i diagrammi di taglio e momento.

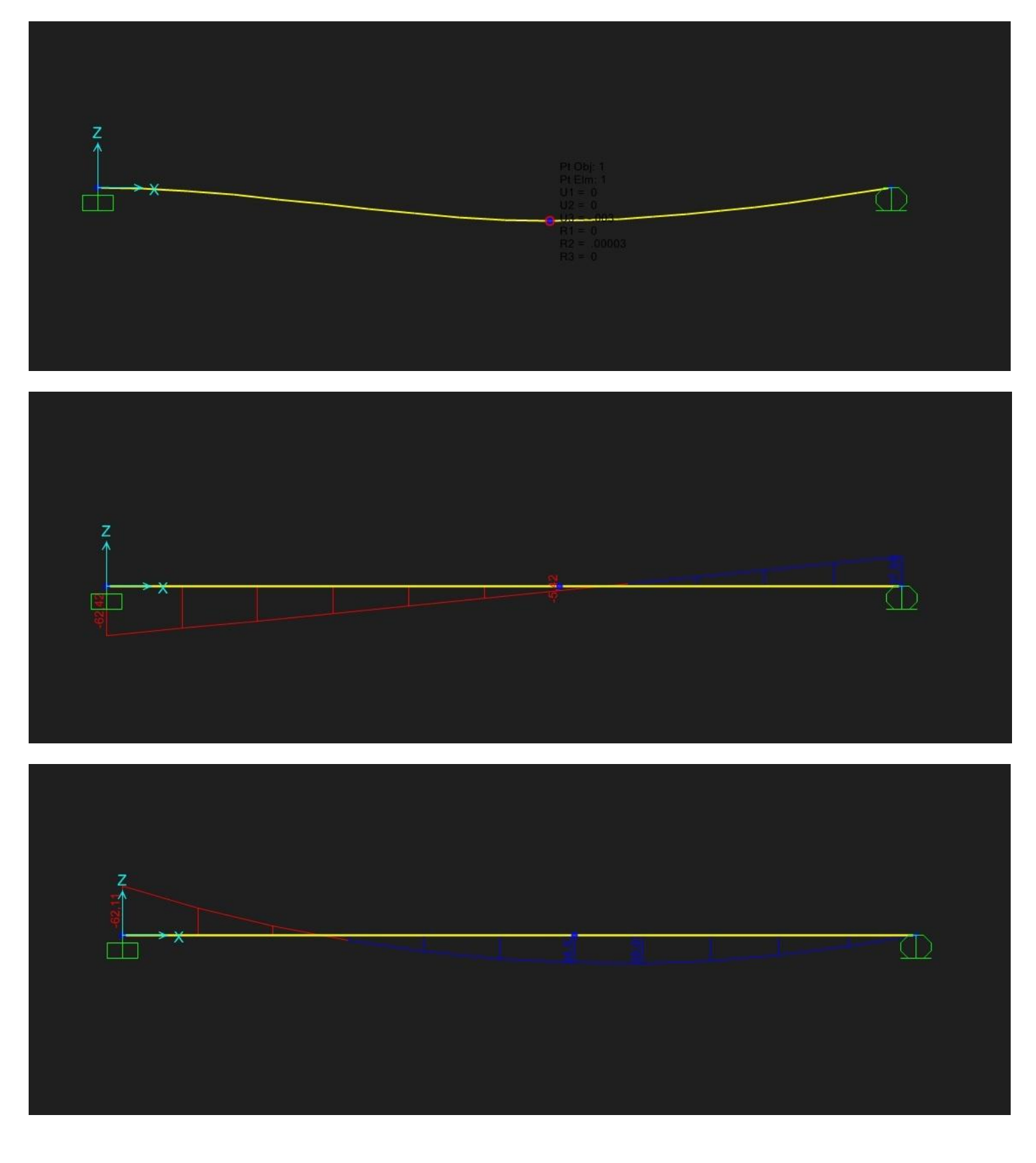

Assegnato un numero ai nodi ((set display options > Joints > spunto "labels") guardo le tabelle per conoscere lo spostamento verticale in ogni nodo. (display > show tables > seleziono "analisys results" > joint displacement)

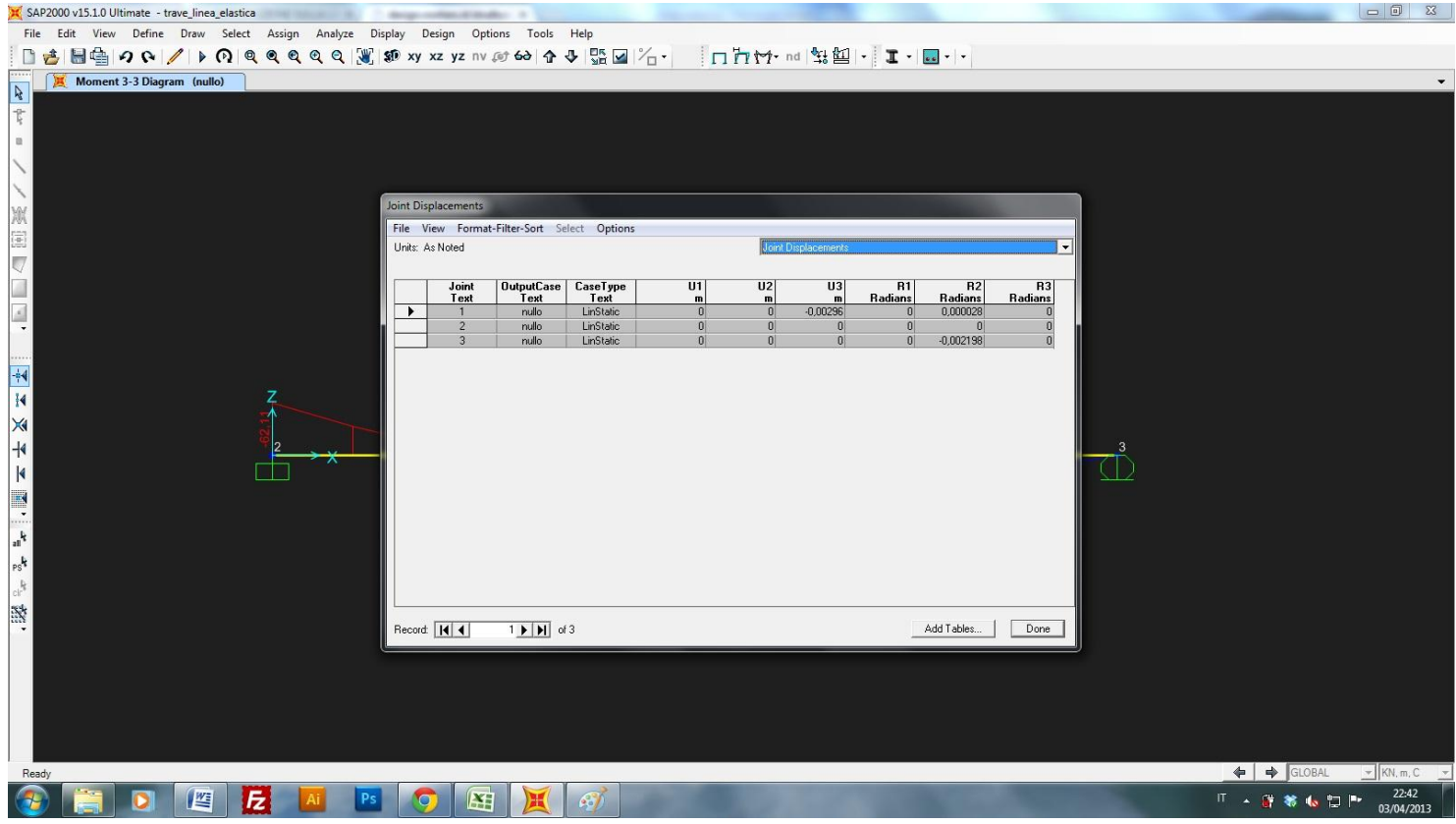